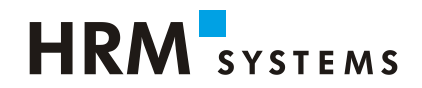

# **UKA** SOLUTIONS

## **Update News / Releasenotes 9.2**

## **Fallmeldungen und UKA Send**

### **Inhaltsverzeichnis:**

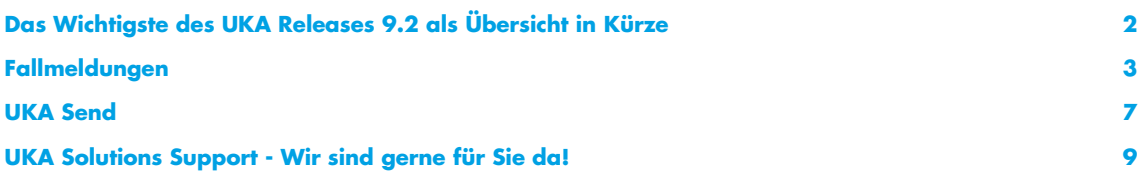

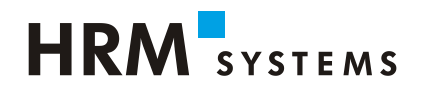

## <span id="page-1-0"></span>**Das Wichtigste des UKA Releases 9.2 als Übersicht in Kürze**

#### ▪ Neue Benutzeroberfläche

UKA Solutions 9.2 hält eine neue Benutzeroberfläche für Sie bereit. Sie ist neu intuitiver und benutzerfreundlicher. Sämtliche Funktionen sind nach wie vor vorhanden.

#### **■** Allgemein

Die Druckerfunktion wurde komplett überarbeitet. Die Einstellungen werden neu zentral über Einstellungen unter Persönliche Einstellungen eingerichtet und personalisiert.

#### ▪ Fallmeldungen

Es wurden diverse Optimierungen vorgenommen. Unter anderem die Direktübermittlung von Fallmeldungen, das Versenden von zusätzlichen Dokumenten, die Funktion Drucken, Fallstatusabfrage und die Ansicht im Fall-Logbuch. Die Erfassung von Fallmeldungen direkt aus der Absenztabelle ist ein weiteres Plus aus der GUI Überarbeitung.

- Absenzen Arztzeugnis Abgleich Neue Funktion unter AZ Abgleich: "Arztzeugnisse ohne Absenzen" Diverse Defekte wurden beim AZ Abgleich behoben.
- MSE

Neu können für eidgenössische und kantonale Leistungsansprüche verschiedene Lohnarten hinterlegt werden.

 $\blacksquare$  FO

Optimierungen bei Anmeldung mit Direktauszahlung, bei Folgemeldungserfassung und bei Datentest.

- Vaterschaftsentschädigung VSE Ab 9.2.0 wir als Quick-Win ein Report um Absenzen zu erkennen zur Verfügung stehen. Ab 9.2.1 wird das VSE Modul mit diversen Anwendungen bereitstehen.
- UKA Send

Es gibt neue Einstellungsmöglichkeiten zur Fallerfassung und zur Bemerkung zum Fall können Anhänge hinzugefügt werden.

▪ Ferienkürzungen

Bei dieser neuen Funktionalität kann anhand individueller Einstellungen ein Report abgefragt werden, wann bei einem Mitarbeiter eine Ferienkürzung vorzunehmen ist.

▪ Kundenschnittstelle

Es gibt ein neues Info-Mail welches informiert, dass der Import stattgefunden hat und ein Importprotokoll zur Verfügung steht.

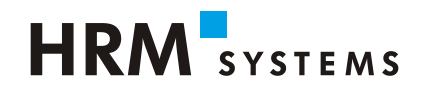

## <span id="page-2-0"></span>**Fallmeldungen**

Neu ist die Fallerfassung direkt aus der Absenztabelle möglich, wenn entsprechende Rechte vorhanden sind. Die Erstellung erfolgt über Navigation zu "Neue Meldung" oben rechts.

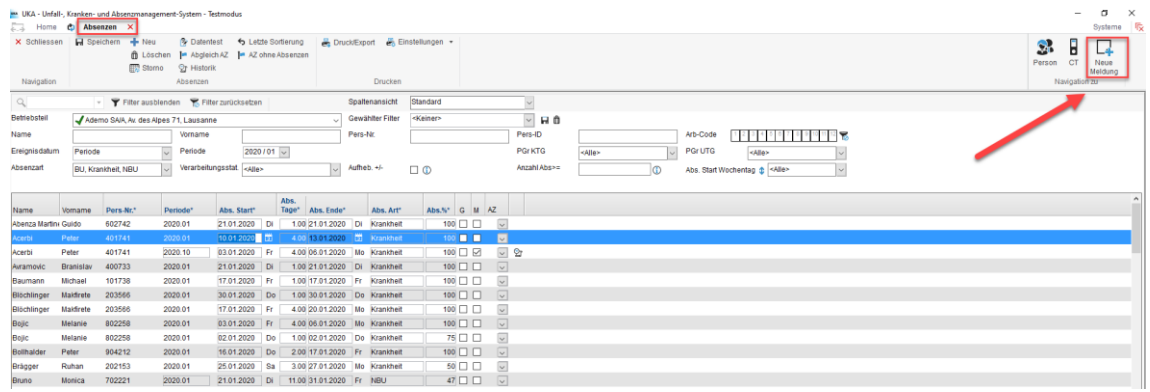

Die Fall-Übermittlung kann direkt aus dem Fall via "Übermitteln" gemacht werden. Sollte die Fallmeldung technisch nicht übermittelt werden können, wird sie wie bisher bereitgestellt. Sie kann zum gegebenen Zeitpunkt entweder erneut direkt aus dem Fall oder wie bisher über den Export übermittelt werden.

UKA - Unfall-, Kranken- und Absenzmanagement-System - Testmodus

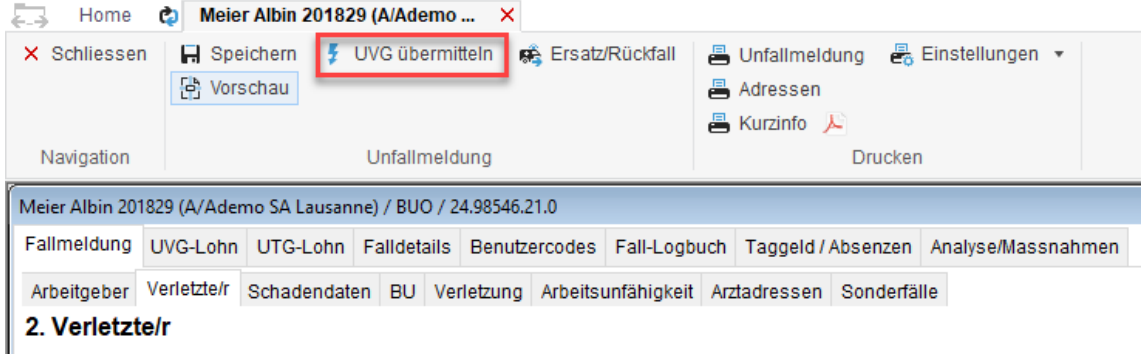

Neu ist der Versand von mehreren Dokumenten gleichzeitig möglich.

Zusätzliche Dokumente wie Briefe, Anhänge können unter Krank- oder Unfallmeldung im gleichen Arbeitsschritt aufbereitet und versendet werden.

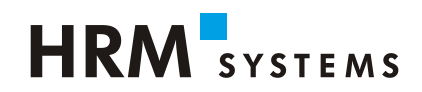

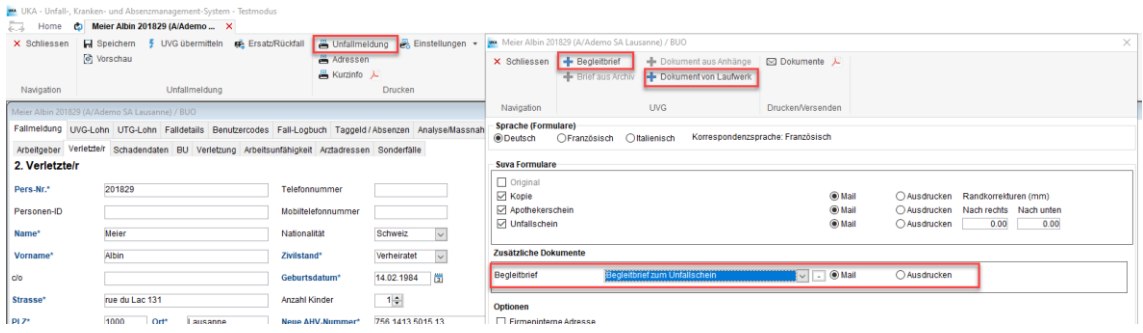

Im Bereich Drucken / Versenden können unter Dokumente die Briefe und E-Mail-Text angezeigt werden.

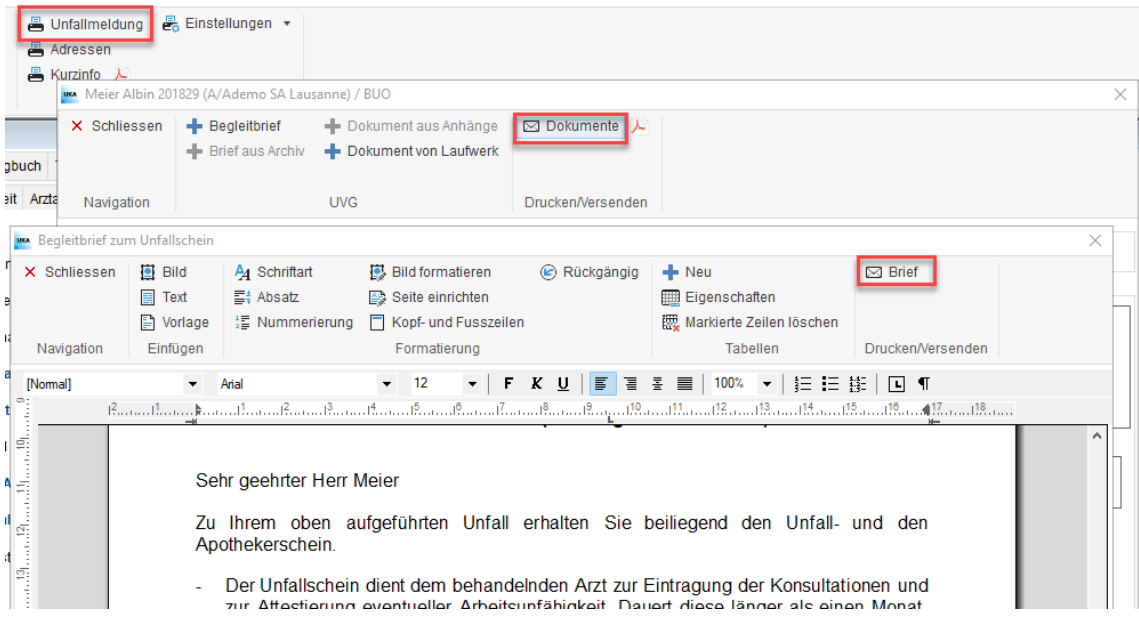

#### Ersatzmeldung

Die Basler Versicherung und Zürich können keine Ersatzmeldungen verarbeiten. Im UKA sind neu für diese beiden Versicherer auch keine Ersatzmeldungen mehr möglich.

Wird eine Ersatzmeldung auf eine bestehende Unfallmeldung mit UVG-Z Meldung gemacht, so wurde bisher nur folgende Meldung erstellt: Ersatzmeldung.

Wird ein Rückfall auf eine bestehende Unfallmeldung mit UVG-Z Meldung gemacht, so werden folgende Meldungen erstellt: Rückfall und Rückfall UVG-Z.

Neu werden auch bei einer Ersatzmeldung zwei Meldungen erstellt: Ersatzmeldung und Ersatzmeldung UVG-Z.

Kranken- und Unfallscheinmahner

Ab 9.2.1 benötigt ein Benutzer das zusätzliche Rechte "Briefe drucken" um den Krankenund Unfallscheinmahner nutzen zu können.

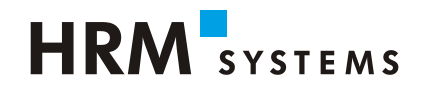

Einstellung Fallstatusabfrage

- Die Fallstatusabfrage kann automatisiert werden. Unter der Einstellung Fallerfassung, bei der Abfrage Status Fallanerkennung den Haken setzen bei "Fallstatusabfrage in der Nacht automatisch ausführen".
- Versicherer muss Abfrage unterstützen (aktuell möglich bei Suva und Axa).

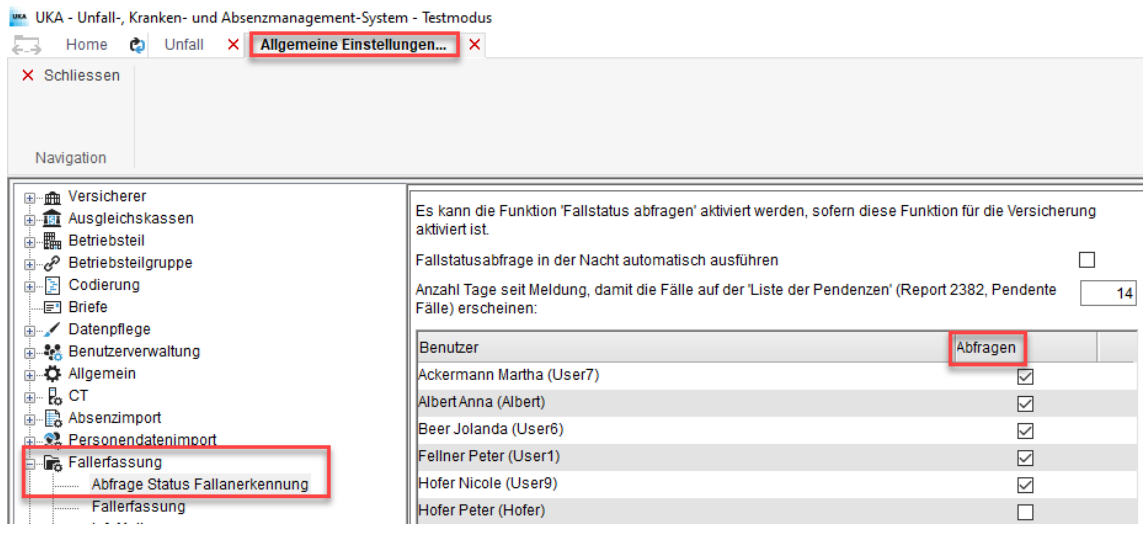

#### Anwendung Fallstatusabfrage

Neu ist die Fallstatusabfrage direkt unter dem Menüpunkt Unfall abrufbar. Die Fallstatusabfrage muss unter Einstellungen Fallerfassung entsprechend beim Benutzer aktiviert sein.

#### UKA - Unfall-, Kranken- und Absenzmanagement-System - Testmodus

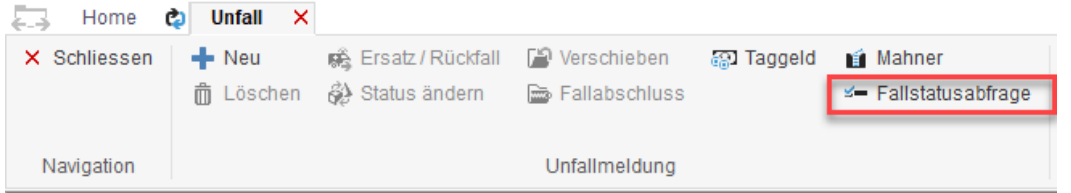

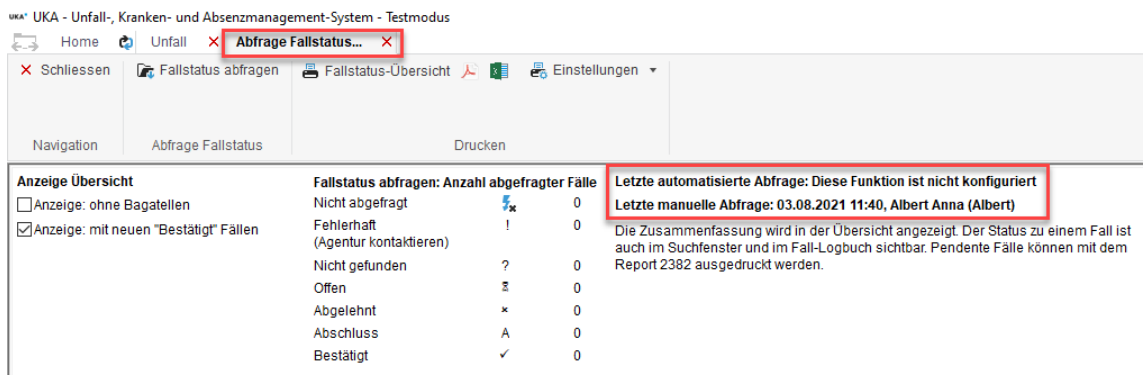

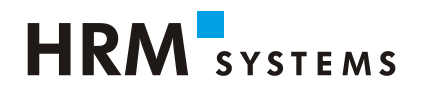

Neu wird die manuelle Fallstatusabfrage nach der Abfrage für eine Stunde gesperrt.

Mit dieser Massnahme soll verhindert werden, dass mehrere Benutzer nacheinander eine Abfrage tätigen können. Eine Mehrfachabfrage kann zu einer Überlastung des abgefragten Basissystems und damit zu Fehlermeldungen führen.

Wenn man auf die Schaltfläche "Fallstatus abfragen" klickt, wird angezeigt, wann die letzte Abfrage erfolgt ist.

Die Sortierreihenfolge ist vereinfacht

- Meldungen ohne Abfrage ist sortiert nach Name, Vorname, Pers-Nr.
- **Meldungen mit Abfrage nach "Aktualisiert am" (Absteigend)**

Fall-Logbuch – Ansicht der Einträge wurde optimiert

- Gleiche Einträge werden in Gruppe ausgegeben, nur das Datum und der Benutzer werden aktualisiert. Ausnahmen sind Briefe (werden immer separat ausgegeben).
- Gelöschter Benutzer wird im Logbuch neu als gelöschter Benutzer angezeigt.
- · Die Abfrage wird geloggt und unter Benutzer mit "Fallstatusabfragen automatisch" ausgegeben.
- **E** Bei der Fehlermeldung zur Fallstatusabfrage "Fall bei Versicherung nicht gefunden/fehlerhaft" – wird die Fehlermeldung im Logbuch hinterlegt. Der Text kann kopiert und an den Versicherer via Mail weitergeleitet werden.

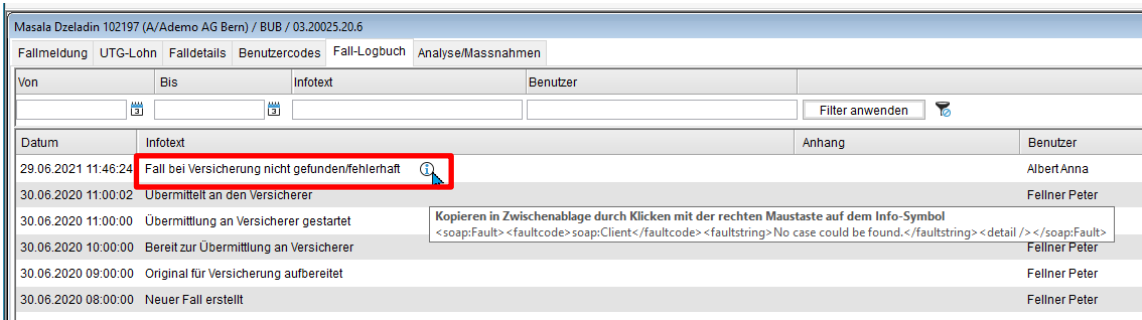

Übermittlung an Versicherungen

Neu ist die Übermittlung an die Basler Versicherung ab der Version 9.2.0 möglich

## **HRM** SYSTEMS

## <span id="page-6-0"></span>**UKA Send**

Einstellungen

- Unfallmeldung: wird im UKA Send eine Bemerkung zum Fall erfasst wird automatisch ein Ticket generiert. Diese Möglichkeit kann deaktiviert werden unter UKA Send Einstellungen "Bemerkung zum Fall mit Anhänge (Tickets aus UKA Send)".
- Unter Einstellungen kann neu eingestellt werden, dass die Erfassung ohne Personalnummer erfolgen kann.

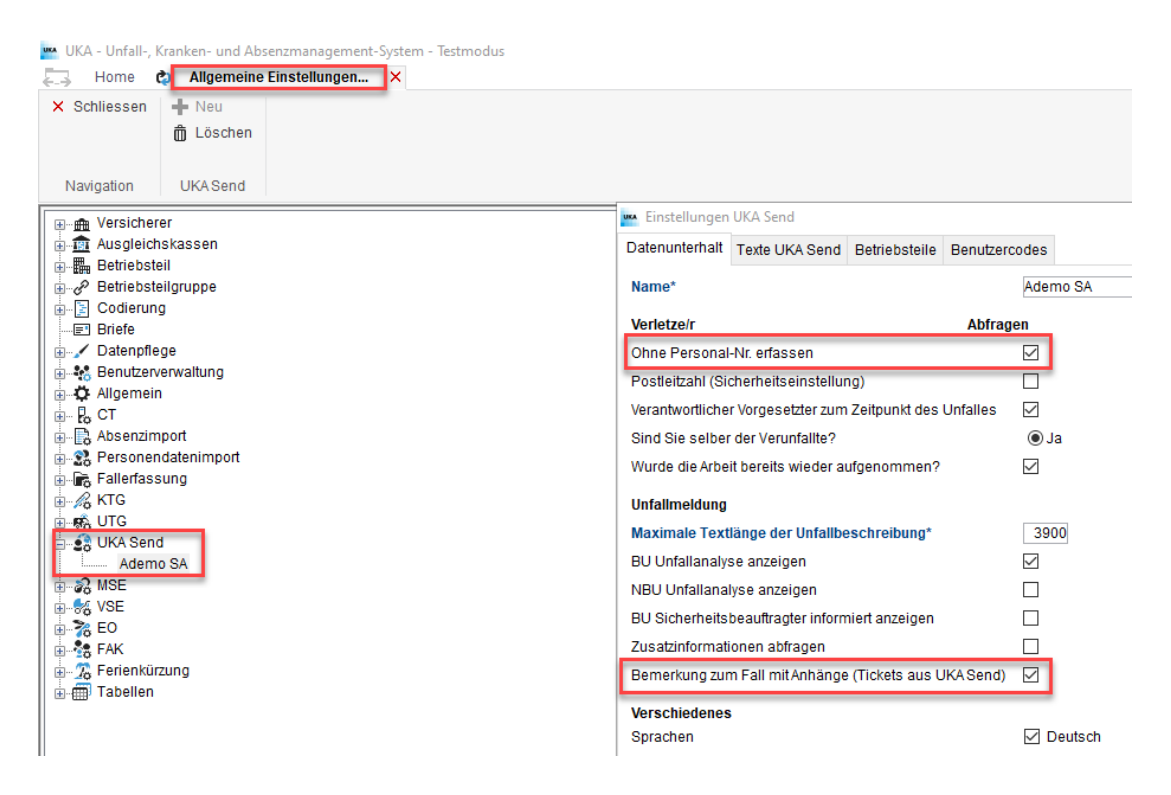

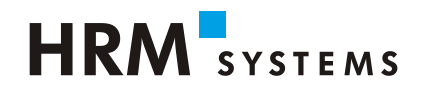

#### UKA Send Meldung erfassen

- Bei "Unfallkategorie" werden die gleichen Subkategorien wie in UKA Solutions ausgegeben.
- Neu kann für ein Mitarbeiter mit einer identischen Personalnummer auf zwei verschiedenen Betriebsteilen eine UKA Send Meldung ohne Fehlermeldung erfasst werden. Beim Import ins UKA muss der Benutzer die Person dem korrekten Betriebsteil zuweisen.
- · Neues Feld "Polizeirapport abfragen" wird generell ausgegeben.
- NBU Meldungen: neues Feld "Tätigkeit zum Unfallzeitpunkt".
- Neu können im UKA Send "Anhänge" eingefügt werden. Dafür muss in den Einstellungen UKA Send "Bemerkungen zum Fall" aktiviert werden. So können Anhänge direkt im UKA Send importiert (auch Drag & Drop) und übermittelt werden. Die Bemerkungen und Anhänge sind unter UKA Import (Doppelklick) **unter Schadeninformationen** ersichtlich. Nach dem Import wird ein Ticket mit den Anhängen und Bemerkungen erstellt.
- Upload von Attachments werden eingeschränkt auf wenige Formate (gleich wie bei Carema): pdf, ppt, xls, txt, png, gif, jpeg, doc, xml
- Neu werden die Meldungen nach Import-Status unterteilt und der **Grund**, warum ein Import nicht möglich ist, **direkt angezeigt**.

Ansicht Import UKA Send:

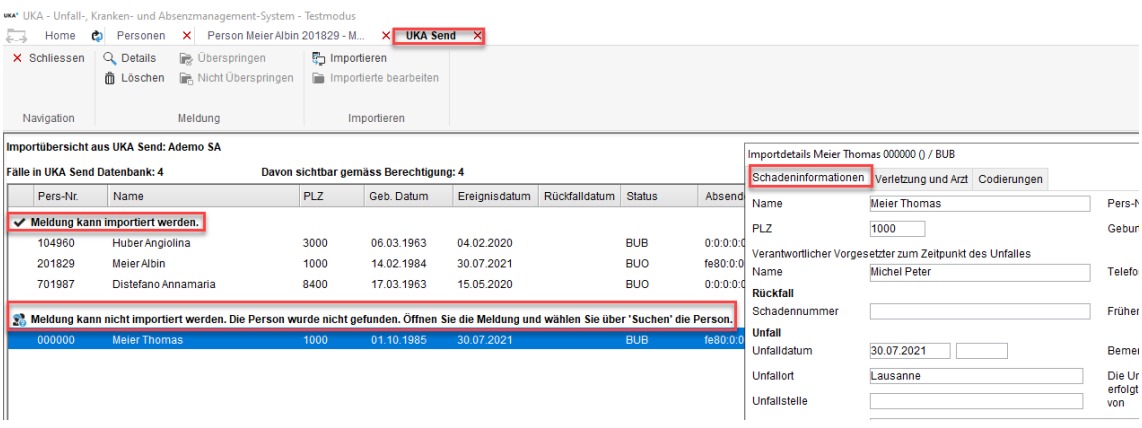

Defekt behoben:

Nach dem Import der UKA Send Meldung wird die provisorische Meldung beim Drucken nun mit dem korrekten TG Ansatz ausgegeben

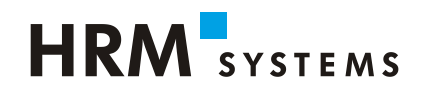

## <span id="page-8-0"></span>**UKA Solutions Support - Wir sind gerne für Sie da!**

Haben Sie Fragen zur Installation von UKA Solutions 9.2 oder zur Anwendung der Software? Unser UKA-Support-Team hilft Ihnen gerne weiter:

▪ UKA Solutions Support-Telefon: **+41 52 269 17 77** ▪ UKA-Solutions Support-E-Mail: **[support@hrm-systems.ch](mailto:support@hrm-systems.ch)** ▪ Unsere Homepage: **[www.hrm-systems.ch](http://www.hrm-systems.ch/)** ▪ Unsere Anschrift: **HRM Systems AG Technikumstrasse 82 Postfach CH-8401 Winterthur**